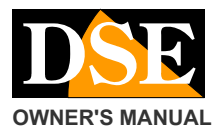

**OWNER'S MANUAL** DISCOVER THE STATE OF THE STATE OF DK-CS1C camera with video recorder concealment

# DK-CS1C

## Camera with video recorder for concealment

## **Product description**

DK-CS1C is a VCR equipped with a built-in camera provided on board, without container so as to facilitate the insertion into objects. The card is protected by a black heat shrinkable tube in such a way that it can be handled without damaging the components.

#### **Battery Connection**

The camera is able to operate with only the power of its own battery. There are several battery options with different governments. Together the apparatus is provided with a DK-BL2 battery, additional batteries can be ordered separately. The standard battery allows approximately 12 hours of battery life. This reference

autonomy should be considered necessarily indicative since it may vary depending on the state of battery charge and operation in the DVR recording.

To use the machine is necessary to connect the battery to the white plug.

#### **Movie Store**

The video files are stored on a micro SD card (not included) into AVI format. The movies have HD 1280x720 resolution at 30 f / sec. And MJPEG compression E 'can use any brand of microSD up to 32 GB capacity. A 32GB SD card can hold about 7 hours of recording. Once you run out of space in the DVR memory automatically overwrites older files.

#### **Product Composition**

- $\circ$ DVR card camera with lens Battery DK-BL2
- $\circ$

 $\Omega$ USB cable for PC connection

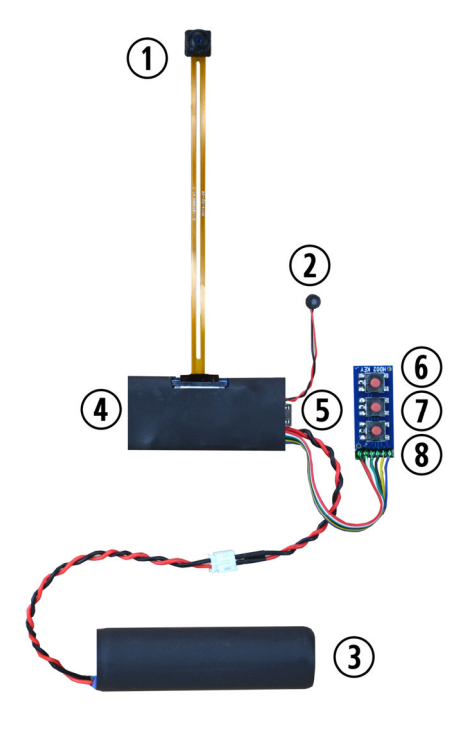

1 - Goal 2 - microphone for audio 3 - Rechargeable Battery 4 - 5 SD card - USB slot for computer 6 - ON / OFF button 7 - Snapshot button for photos 8 - Record Button

#### **Insert the SD Card**

The first thing to do is to insert the micro SD card slot. The package does not include the SD card that must be purchased separately. E 'can use any micro SD. Attention to the sense of

### inserting the SD card that will slide

gently in its seat only with the gold contacts facing in one direction only. Gently press the card until you hear the latch. To remove the card, press gently to release the retainer and pull it out.

#### **Charging the battery**

Before using the equipment it is advisable to fully charge the battery. To do this connect the USB port to your computer with the cable provided and leave it connected a few hours, preferably overnight. If you do not have a PC at hand, you can also recharge the battery by plugging the card

USB network adapter like RE-AL4USB (sold separately).

to a '

It 'also available, as an option,

DK-BCL1 standalone charger that can recharge the battery without being attached to the DVR. Complete recharging takes several hours depending on the type of battery and the state of the initial charge.

#### **mounting**

DK-CS1C / 2C is a DVR from concealment. E 'expected to be positioned behind a masking surface in which is practiced a hole recovery of at least 1 mm. in diameter

#### **Document:** DK-CS1C 1N7

#### **Page:** 2

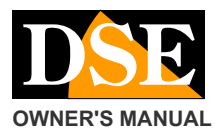

#### **OWNER'S MANUAL** DISCOVER THE STATE OF CONCERN TO DELAY THE DEVICE CAMERA WITH DEVICE CAMERA WITH DEVICE A SERVICE CAMERA WITH DEVICE A SUBSEX OF CONCERN TO A SUBSEX OF CONCERN TO A SUBSEX OF CONCERN TO A SUBSEX OF CONCERN

In DK-CS2C model the cloaking hole must be at least 1 cm. To which can not be made completely invisible.

Once recording has started is the DVR position behind the mask surface. E 'can hide the DVR in any container, such as a pack of cigarettes, an ornament, etc.

If the masking surface should be translucent and not perfectly opaque, it may be advisable to mask the operation LED does not reveal the presence of the DVR.

The goal of flat cable is already connected to the card and should be handled with care as damage to the flat cable during use is not covered by warranty.

You can buy replacement objectives. To install open the lever of the connector and gently insert the flat cable in the correct sense of the connector as in the figure.

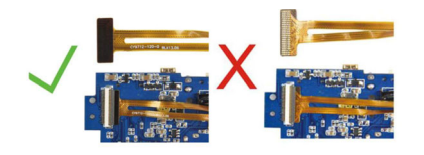

### **Switching on the DVR**

DC-CS1C / 2C is a very simple to use DVR. To turn on the DVR pasta press and hold for 3 seconds the ignition key (6). The DVR will start emitting a vibration and a few seconds later moves to the status of pending commands (stand-by), with the red LED on steady.

#### **Video recording continues**

After the DVR access, press the button recording (8) briefly. The DVR 3 emits vibrations and starts recording audio and video. When recording, the blue and red LED flash together. To stop recording, press the button (8) again to return to the standby position commands

#### **Photo**

After turning on the DVR, the DVR in standby position with the red LED is on, press the photo button (7) to take a picture. The DVR emits a vibration and saves the JPG photos in memory.

#### **Connection to PC**

To view the files saved in the DVR must connect the unit to a PC via the supplied USB cable.

By connecting the DVR to your PC you can use the device as a removable disk to manage the files stored in memory.

Use Windows Explorer to browse the contents of memory.

Video files and photos can be played with common media players like Windows Media Player, VLC etc. E 'can play files directly from microSD memory group to view a preview of the content, but for perfect reproduction of audio / video, you need to save the file on the hard disk of the computer.

#### **external power supply**

DK-CS1C / 2C can also be operated without a battery, powered by an external power source. To provide power to the DVR just plug the supplied USB cable to a USB power supply, as our model camera RE-RE-CB3 AL4USB or car.

Powered by the DVR network functions as a battery. The battery can keep connected or removed.

#### **Change the DATE and TIME**

The DVR sovraimprime date and time registration. The date stamp and time can not be excluded. To change the date and time, proceed as follows:

- Connect your device to PC
- Insert this CD included with your device, and then explore the files stored on it
- Start the program WRITETIME.EXE
- UPDATE Press and confirm by checking that the device directory is correct.
- The program will synchronize the date and time of the DVR with the PC.
- Exit program
- Unplug the device and start an alternative to using the Write Time program you can

do the following:

- Create a TXT file with a text editor such as NOTEPAD and name **time.txt**
- In the file write the date and time in the way indicated in following example **09.19.2017 11:29:00**

We should respect the exact syntax and start writing the upper left corner. Leave a space between the date and time, as indicated.

- Copy the time.txt file you just created in the root of the memory of the device (next to the DCIM folder).
- Disconnect the device from your PC and start. It will be stored in the new date.

Remember that the date and time are retained in the device by the battery. If this is disconnected it will be necessary to reset the date and time.

## **Main technical features**

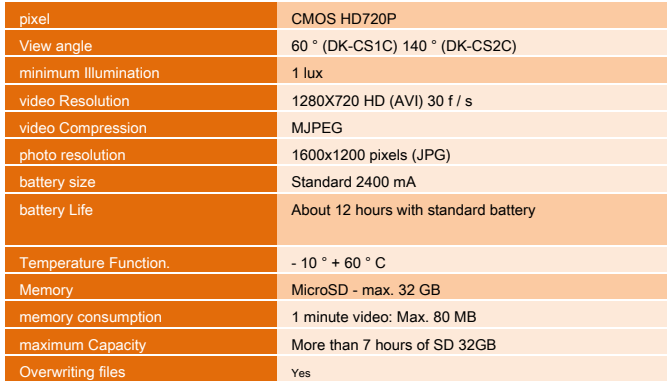